# **ONLINE CONF** 手順書

## ユーザー登録・参加登録

株式会社AGRI SMILE ONLINE CONF事務局

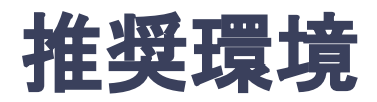

### [PC] Windows:Google Chrome / Microsoft Edge (Chromium) 各最新版 Mac:Google Chrome 各最新版

#### [タブレット] iOS13以上:Safari最新版 Windows:Google Chrome / Microsoft Edge(Chromium) 各最新版 Android:Google Chrome最新版

## [スマートフォン]

iOS13以上:Safari最新版 Andorid:Google Chrome最新版

## ユーザー登録・参加登録 手順

1. 【ユーザー登録】トップ画面の「新規登録はこちら」をクリックし、

表示されたメールアドレス入力欄にメールアドレスを入力し、送信ボタンを押す。

- 2. 【ユーザー登録】support@gakkai.online より届くメール内の URLをクリックし本登録に進む。
- 3. 【ユーザー登録】ユーザー情報を入力項目に従って入力し「確認する」ボタンを押す。

- 4. 【ユーザー登録完了⇒参加登録へ】ユーザー登録が完了したら、ログインをして参加登録に移る。 ホーム画面が表示されたら「参加登録・支払い」ボタンをクリックする。
- 5. 【参加登録】参加区分等を選択し、決済画面へと進む。
- 6. 【参加登録】クレジットカード情報を入力し、支払する。
- 7. 【参加登録】ログインすると、ホーム画面に入ることができます。

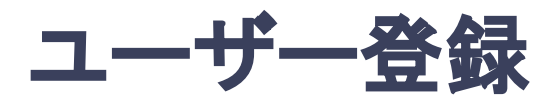

**1.** トップ画面䛾「新規登録䛿こちら」をクリックし、表示された メールアドレス入力欄にメールアドレスを入力し、送信ボタンを押す。

第37回日本老年泌尿器科学会 ログイン 新規登録 メールアドレス 必須 新規登録 メールアドレス パスワード 必須 パスワード 新規登録はこちら をクリック。パスワードを忘れた方はこちら> ログイン状態を記憶する ONLINE CONFの利用規約、及びプライバシー・ ポリシーに同意した上で、お進みください ログイン

トップ画面**URL**:https://jsgu37.gakkai.online/

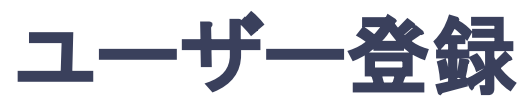

#### 2. support@gakkai.online より届くメール内のURLをクリックし、本登録に進む。

※迷惑メール設定をしている場合はsupport@gakkai.onlineからのメールを許可してください。

※Gmailをご利用の場合「プロモーション」に振り分けられる可能性がございますのでご確認ください。

**Email Address Verification** メールアドレスを確認して利用を開始

Confirm your email address and proceed registration by accessing the URL below. メールアドレスが正しく登録されていることを確認して、以下のURLにアクセスして本登録にお進みください。

https://jsgu37.gakkai.online/signup/fa471691-2610-45e2-82c4-aba861cc0be1

このメールに心当たりがない場合、このメールを破棄してください。 Please delete this email, if you were not aware that you were going to receive it.

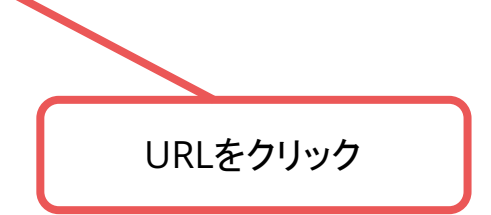

第37回日本老年泌尿器科学会 https://jsgu37.gakkai.online/ **ONLINE CONF Support Desk** support@gakkai.online

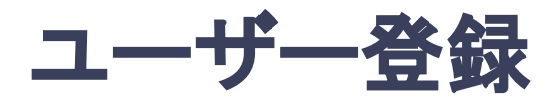

#### **3.** ユーザー情報を入力項目に従って入力し「確認する」ボタンを押す。

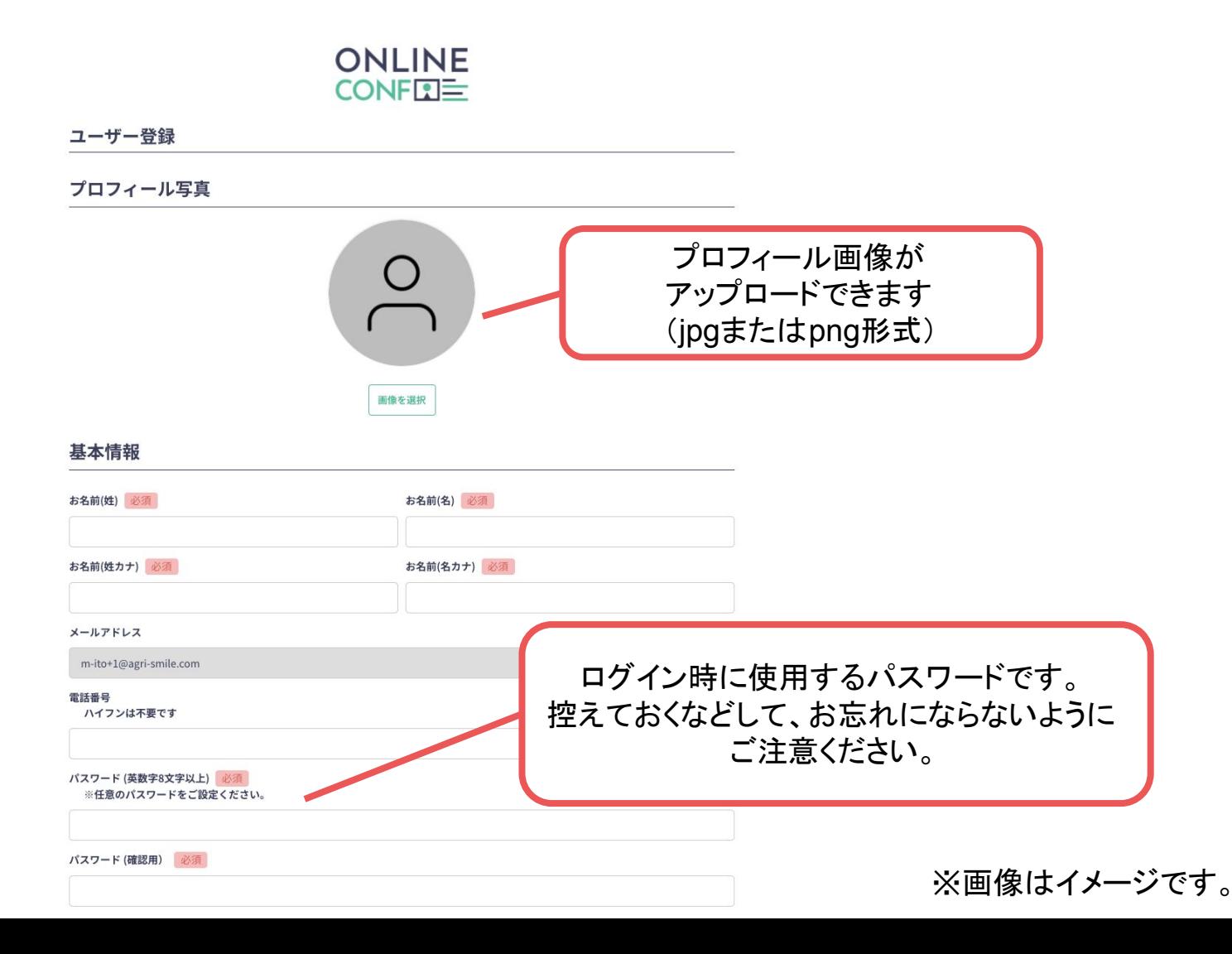

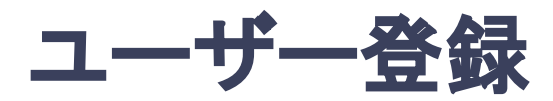

#### **3.** ユーザー情報を入力項目に従って入力し「確認する」ボタンを押す。

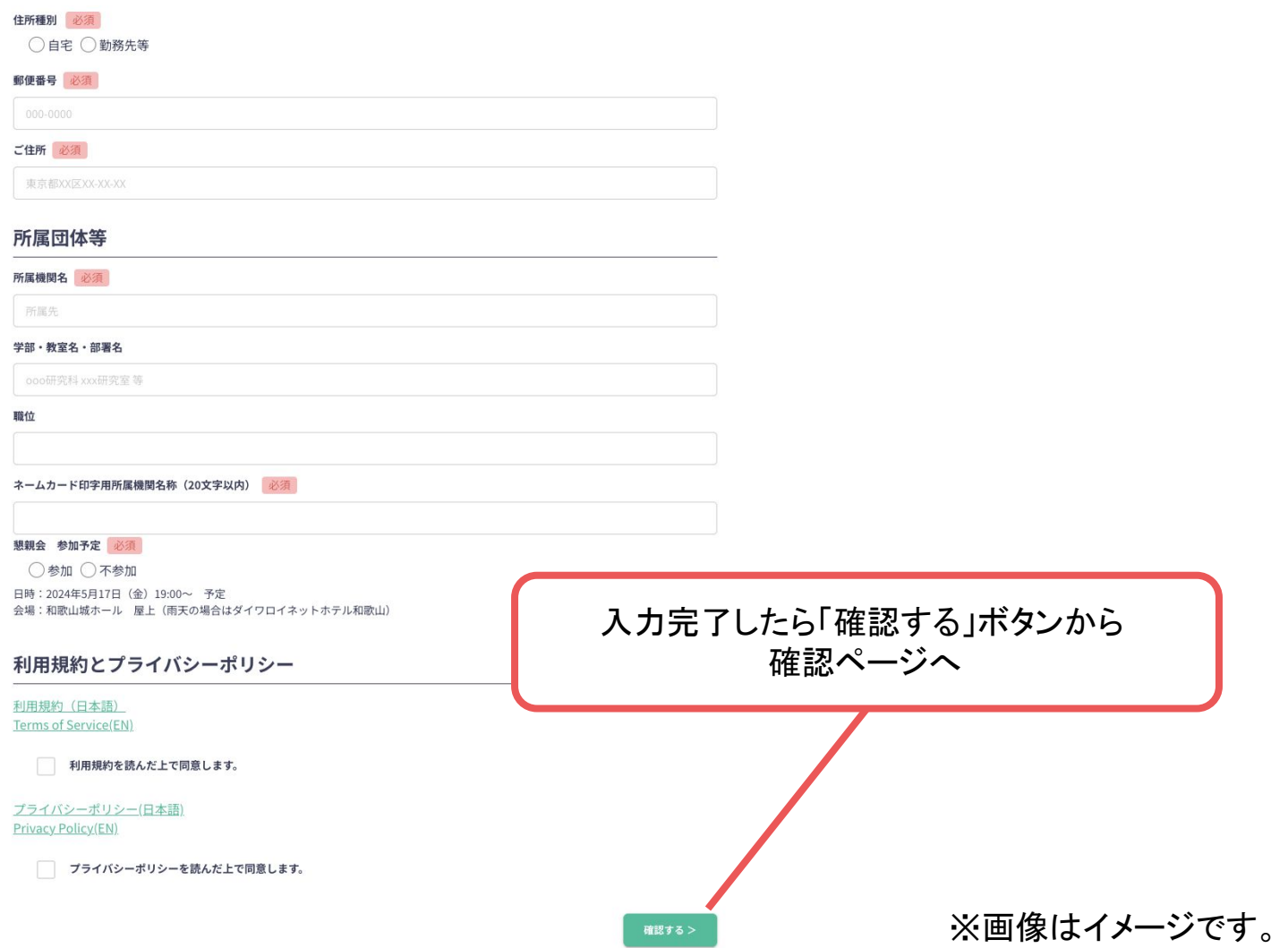

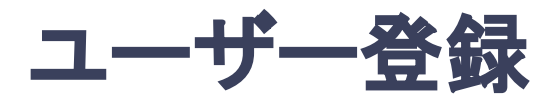

#### **3.** ユーザー情報を入力項目に従って入力し「確認する」ボタンを押す。

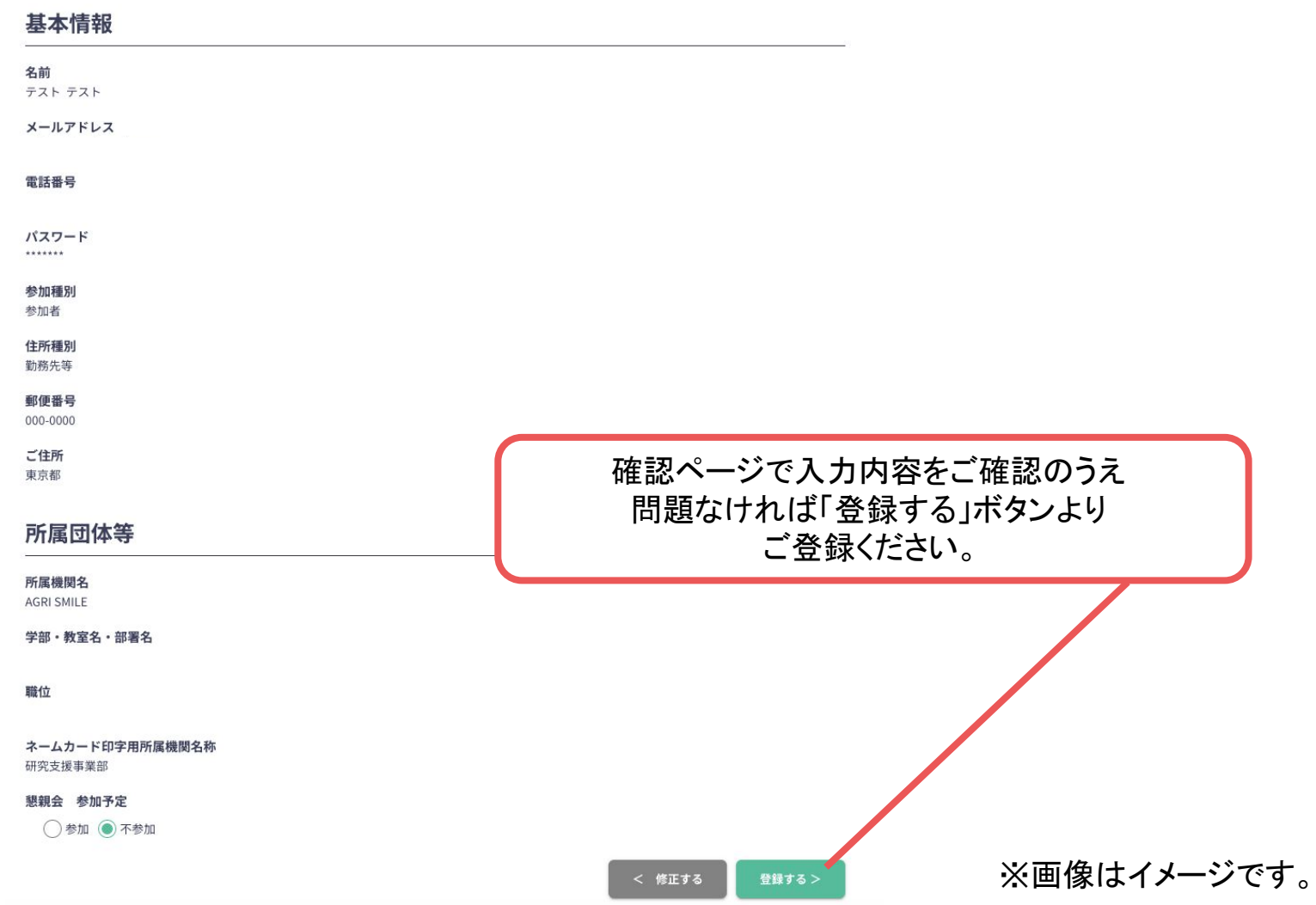

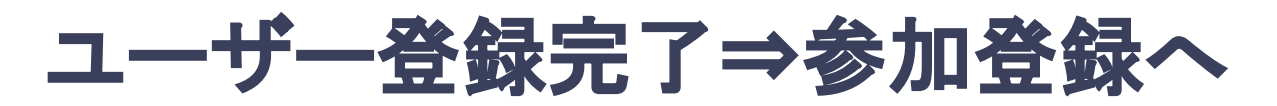

**4.** ユーザー登録が完了したら、ログインをして参加登録に移る。

ホーム画面が表示されたら「参加登録・支払い」ボタンをクリックする。

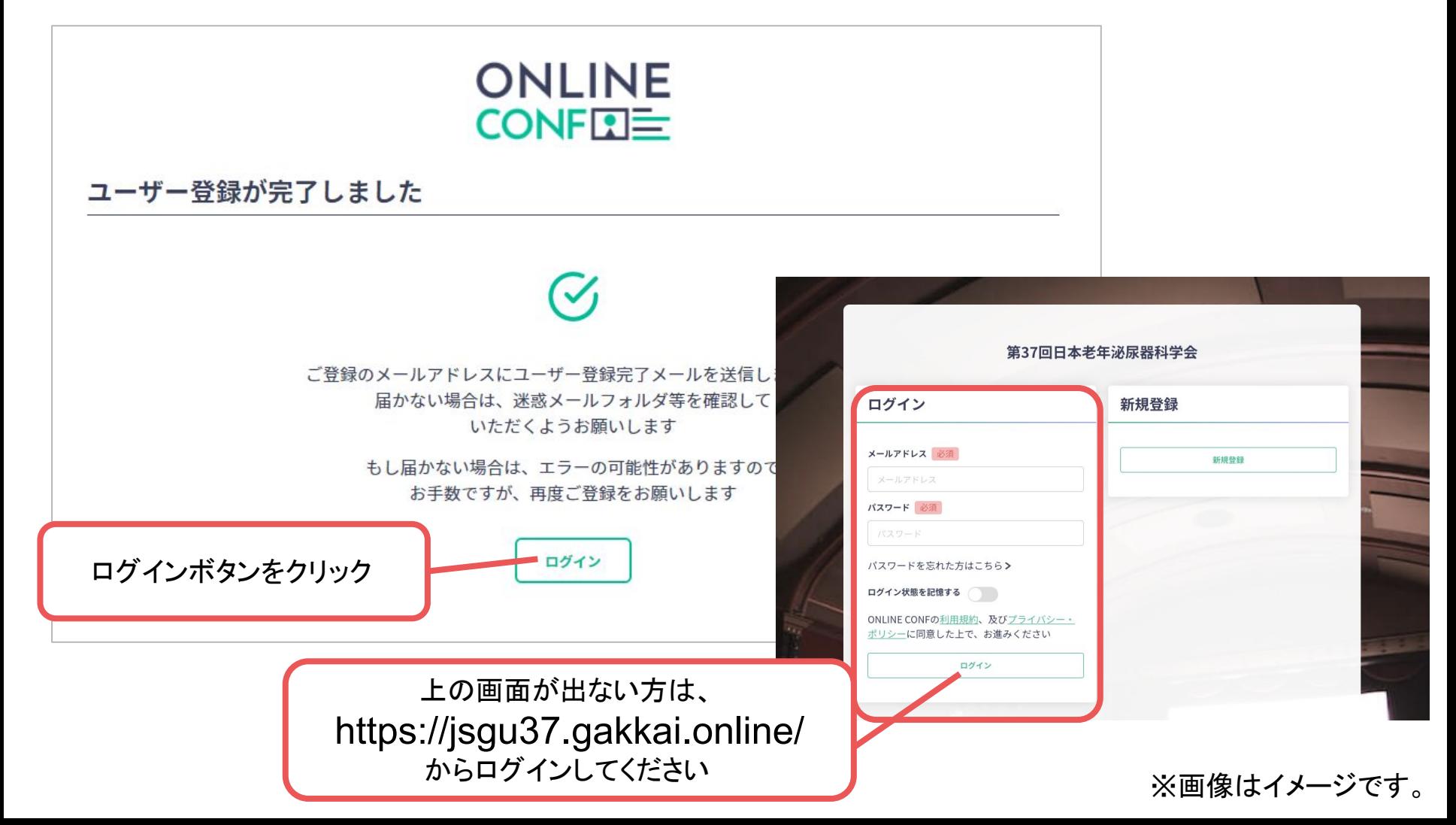

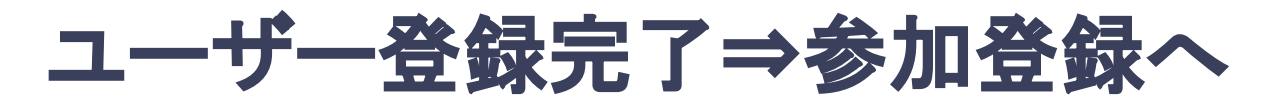

**4.** ユーザー登録が完了したら、ログインをして参加登録に移る。

ホーム画面が表示されたら「参加登録・支払い」ボタンをクリックする。

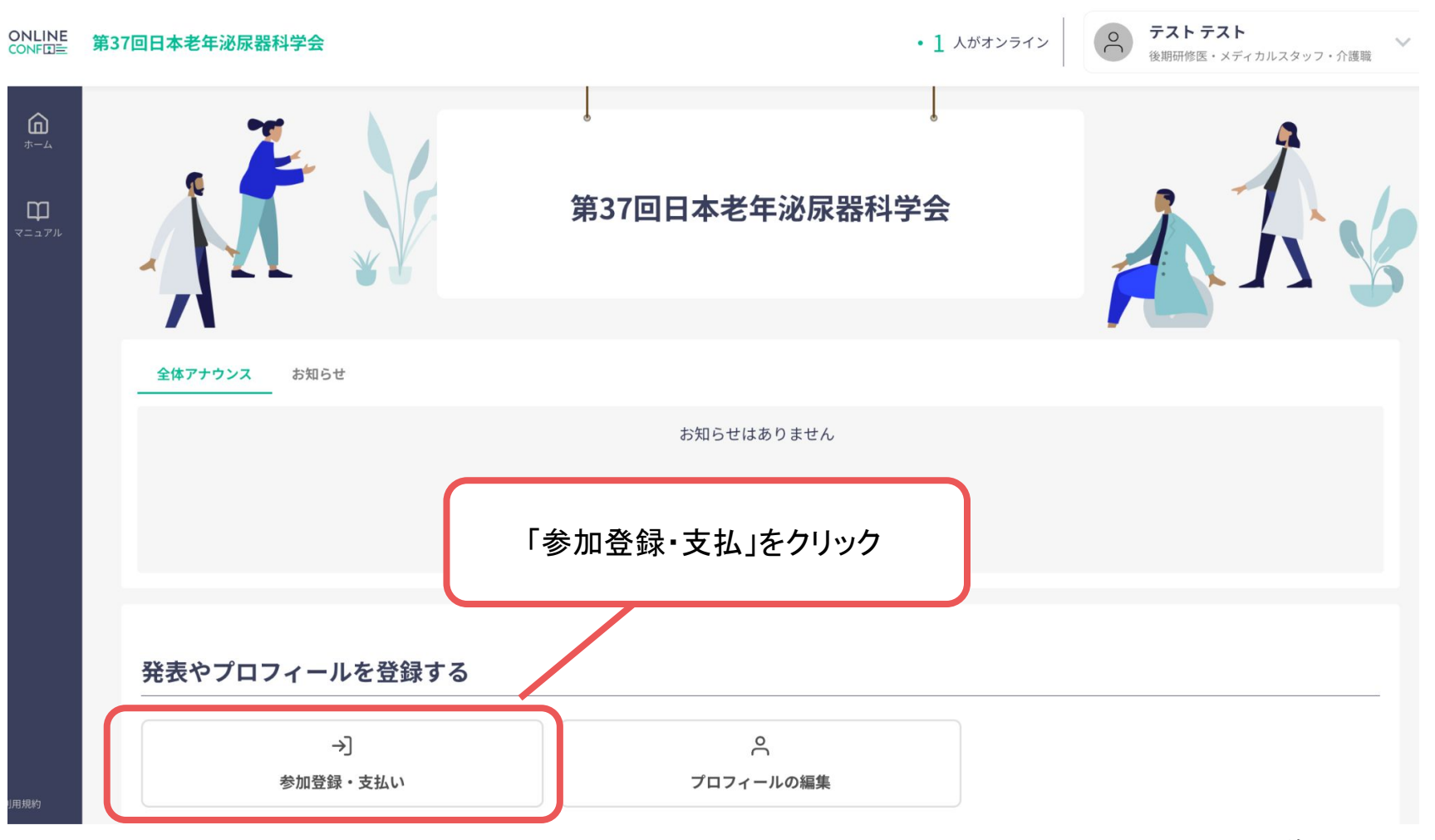

※画像はイメージです。

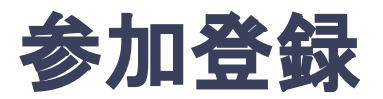

#### **5.** 参加区分等を選択し、決済画面へと進む。

## 参加登録 参加登録費用

Select one.

医師  $\bigcap$ ¥8,000

後期研修医・メディカルスタッフ・介護職  $\circ$ ¥ 5,000

企業関係者  $\bigcirc$ 

¥12,000

#### 学生·初期研修医  $\bigcirc$

 $*0$ 学生は学生証、初期研修医は研修医証明書のアップロードが必要です。

決済画面に進みます プログラム・抄録集 会員には参加登録の有無に関わらず事前郵送いたします。  $42,000$ 決済へ進む 入力内容にエラーがあります。ご確認ください。 サインアウト ホーム画面に戻る ※画像はイメージです。

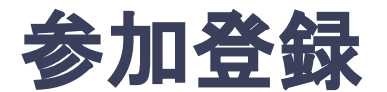

#### **6.** カード情報を入力し、支払いをする。

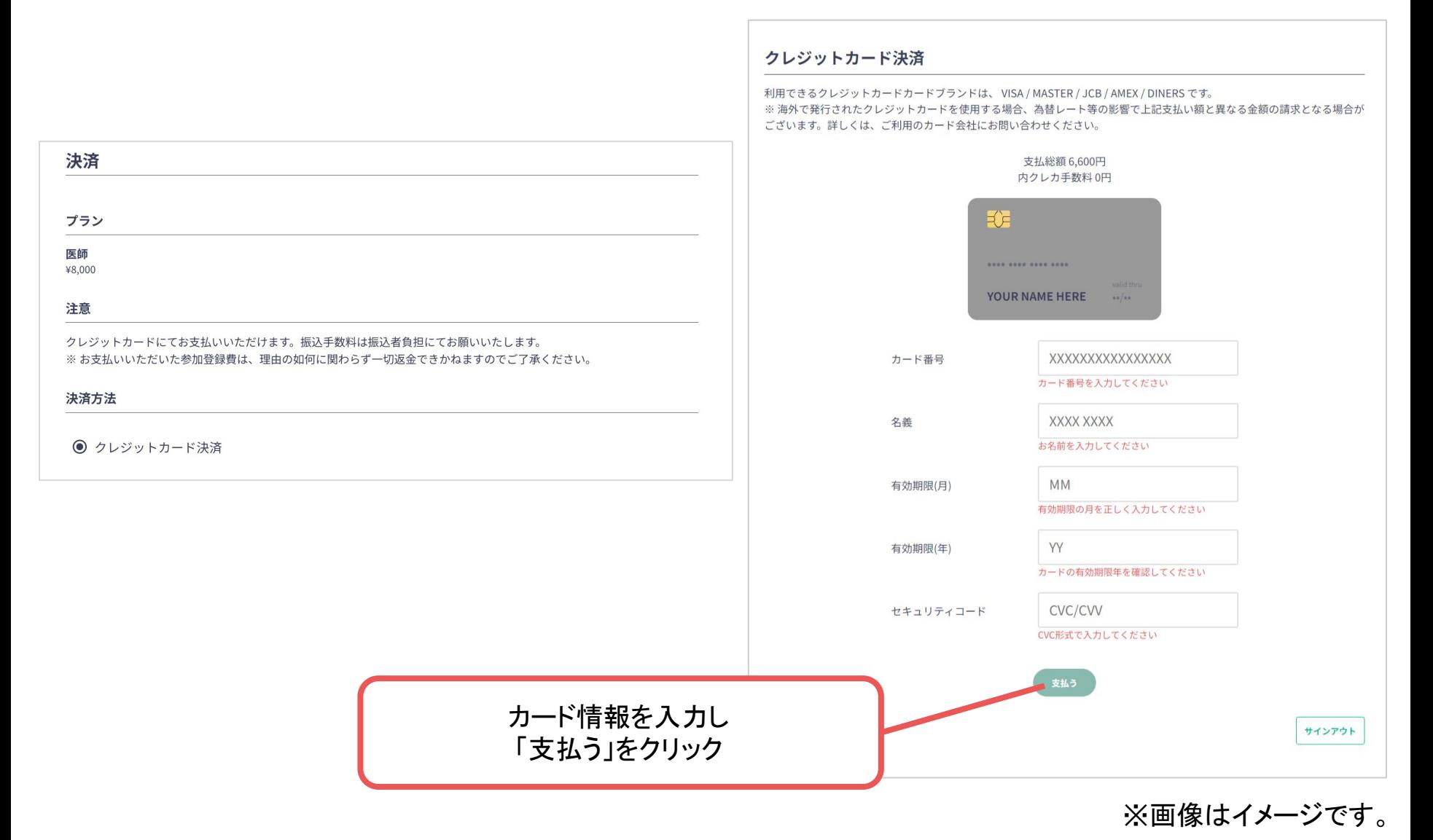